## Need Help → Reset Password or Security questions

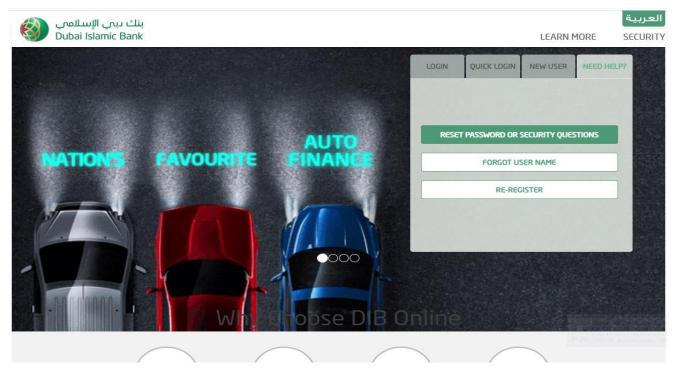

## User should select the relation type and enter the required data

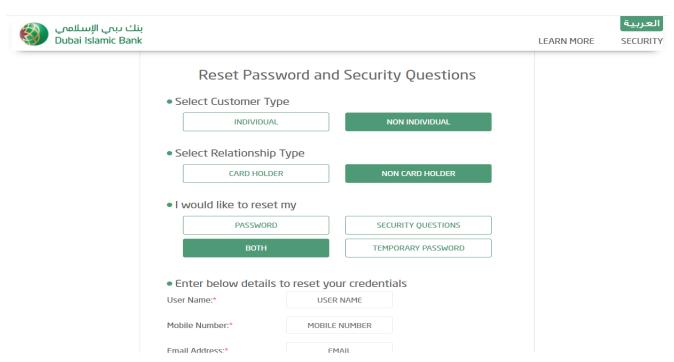

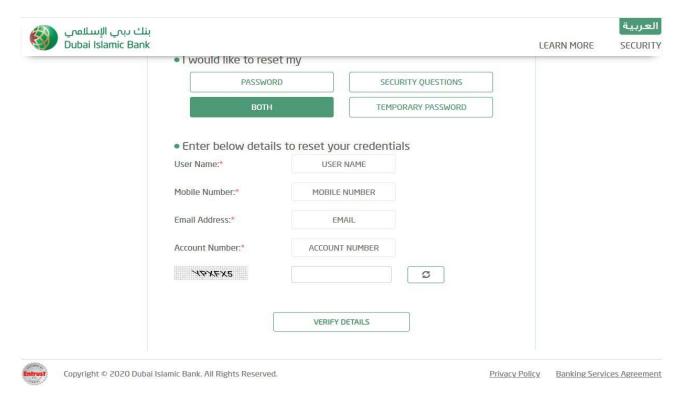

## User will receive SMS in his mobile number

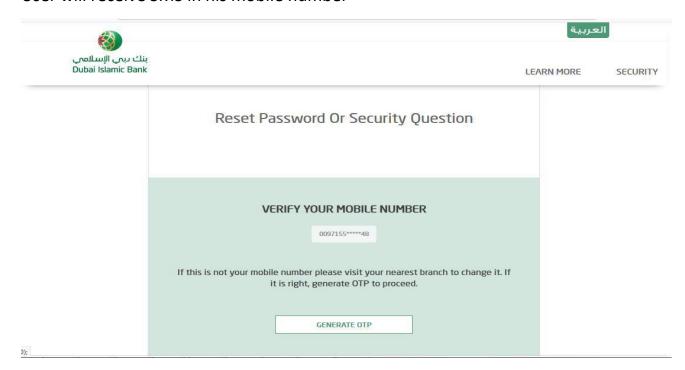

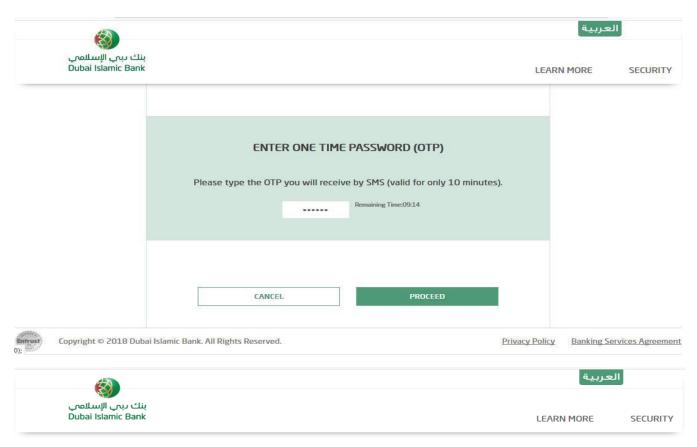

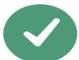

YOUR LOGIN PASSWORD HAS BEEN SUCCESSFULLY CHANGED. THE NEW PASSWORD HAS BEEN SENT TO YOUR MOBILE NUMBER.

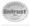

Copyright © 2018 Dubai Islamic Bank. All Rights Reserved.

Privacy Policy Banking Services Agreement